# **V-Ray For SketchUp Crack For Windows**

# [Download](http://godsearchs.com/gadgets/copywriting.intervene?ZG93bmxvYWR8UGczT1dseGQzeDhNVFkxTmpnNU1qTTFNbng4TWpVM05IeDhLRTBwSUhKbFlXUXRZbXh2WnlCYlJtRnpkQ0JIUlU1ZA=Vi1SYXkgZm9yIFNrZXRjaFVwVi1&outpost=superstitions)

### **V-Ray For SketchUp Crack Serial Number Full Torrent Download For Windows [Latest]**

V-Ray for SketchUp Product Key is a SketchUp plugin for designing and visualizing scenes with V-Ray. In this case, SketchUp is used as the render engine. It allows designers to use the power of V-Ray with SketchUp for rendering photorealistic scenes. It lets them bring back the classic 3D workflows of the past with an innovative and fun-to-use approach. Extend the power of SketchUp with V-Ray for Sketchup 2017.00 | Version 2017.00 | 293 Mb The most advanced rendering engine for SketchUp, V-Ray for Sketchup now includes a complete set of new features and tools. V-Ray for Sketchup 2017 is now available for SketchUp 2017 users, including SketchUp 2017.1, 2017.1.1, 2017.2, and the 2017.2.2 releases. It will work with all of your existing rendering settings, and with your own materials (Note: this is not compatible with any previously imported materials). V-Ray for Sketchup includes a set of powerful new features including: New Material and Subsurface Scattering Artistic Material Layering Ray Specular Multiple lights Nodebased UV Mapping High-resolution dithering to produce realistic intermediate renderings Plus much more. To get started, visit the V-Ray for Sketchup Knowledge Base to get details and download the latest version of V-Ray for Sketchup. Capture and render VR, AR, AR+ VR scenes for Sketchup 2017 This is a brand new release of the workflow extension for Sketchup. Scape is V-Ray for Sketchup 1.30 for Sketchup 2017 and includes a set of features to enhance your workflow with V-Ray. Its main goals are: - Render a composite (VR, AR, AR+ VR scene) -

Copy the scene to Sketchup - Copy the scene to Photoshop/After Effects/3DCOAT - Export as final image - Export to Sketchup as a scape file - Export to other 3D applications Requirements: Sketchup 2017 Sketchup Scape is a brand new extension for Sketchup Scape1.30 is a compatible with Sketchup Scape1.18. V-Ray for Sketchup Description: V-Ray for Sketchup is a rendering extension for SketchUp enabling users to render 3D images with V-Ray. It lets you

#### **V-Ray For SketchUp Crack+ Activation [32|64bit] (2022)**

Create and render high-quality renderings, with a focus on lighting and realistic materials, using SketchUp as a first-class rendering tool. Using the V-Ray for SketchUp technology, SketchUp users can work like artists, without having to be one. V-Ray for SketchUp's powerful lighting features can be used to add to SketchUp an essential lighting and rendering tool. It allows users to work in a more productive way, and it provides a unique, high-quality experience. Lights, camera, render! Render in SketchUp is the ultimate way to project 3D images from SketchUp onto a 2D canvas, or screen. Learn how to use SketchUp's interactive features, presets, and settings to render a complicated scene into a seamless 3D image. Using Real Lighting SketchUp's lighting features can help you achieve photo-realistic images. To get the best look possible, use a combination of light sources, lighting presets, and camera presets. Lights allow you to adjust the way light affects shadows and renders your scene. By adjusting the settings of the lights, you can direct where the light is coming from. You can also control the brightness and angle of light. You can control both point-and-click lights and lights that are built into cameras, or you can use preset lights. Camera settings adjust the way your scene looks on the canvas. This includes how much reflection, shadow, and ambient lights are included in the image. You can set a lighting angle, whether shadows should be hard or soft, and whether reflections should be included. Using Rendering Presets Setting up custom controls and settings is essential when creating 3D images, but setting up the perfect scene isn't always easy. Previewing renders in SketchUp helps you adjust the settings to match your vision, but it's even more helpful when you render your scene into a 3D image and watch it change as you adjust the settings. You can preview your final rendering, as well as change the settings as you go. Rendering Presets You can also use preset settings to speed up your workflow by using preset settings. You can quickly preview or render with a specific setting, or use a preset that has different lighting settings, like camera settings, lighting types, and material types. You can create your own presets, or you can use the presets included with the program. Using Settings There are three settings that you should be b7e8fdf5c8

## **V-Ray For SketchUp [Updated] 2022**

V-Ray is a professional content creation tool for 3D graphics for filmmakers, architects and hobbyists. V-Ray delivers extraordinary quality that is suitable for any high-end project. No matter what kind of project you are working on, V-Ray is a top performing plugin in this category. It comes with a 'plug and play' interface, where the main parts of the interface are just under your thumb. This overview of the V-Ray interface will help you to get familiar with it as fast as possible. Pro features: + Direct integration in the standard SketchUp software. + Native GPU acceleration. + Quick access to all V-Ray's interface elements. + All main features and settings are easily accessible in a floating V-Ray toolbar. + Dynamic rendering with up to 14x faster rendering performance than Photoshop. + Interactive real-time preview in Render Outline mode. + Use professional camera controls to position and move the camera in the scene. + Design and manage materials with its dedicated material editor. + Create accurate and intricate materials, thanks to the advanced material editor and automatic texture control. + Create lighting volumes and color management with the light editor. + Snap UVs and seamless texture maps with the UV editor. + Tweak render settings and camera parameters. + Use presets that best suit your scenes and projects. + Quick switch between multiple cameras. + Access to all image assets in the palette. + Create ray traced reflections and shadows. + Configure global and local user presets. What's New in V-Ray for SketchUp 2.4.6: + V-Ray now works with SketchUp version 3D Modeling  $2020 + V$ -Ray now supports Object Selection and UV Editing in SketchUp 2020, please see the notes for Object Selection + Changed several V-Ray for SketchUp interface layouts Hey friends! I'm so glad to see you all here today. Today's tutorial is about creating a beautiful makeup look in 3D Viewer. I created a new 3D mesh with dimensions that are 400x400x400. So let's start creating a beautiful look with texture. I used the Symmetry tool of 3D Viewer to apply texture on my model. When the texture is loaded on the model, you can use the rotate tool to reposition the texture on the model. For this project, I used the texture named'merlin\_acc

## **What's New in the V-Ray For SketchUp?**

The V-Ray extension for SketchUp enables graphics designers to access the powerful V-Ray 3D rendering engine from within SketchUp. Once enabled, V-Ray for SketchUp automatically loads the necessary plugins and opens the door to a world of photo-realistic creations and photorealistic renders. Powered by the highly efficient V-Ray RT rendering

engine, V-Ray for SketchUp also enables SketchUp users to visualize the result of their work, providing high quality, instant feedback. V-Ray for SketchUp Version: 1.5 V-Ray for SketchUp Category: Rendering Andrea Dohling "It's So Easy I Don't Even Know What to Do with Myself" With over 100 million videos watched per day, "How-to"-style videos are extremely popular on YouTube. The beauty of watching these videos is that they don't require any technical knowledge, and everything is demonstrated to the viewer in clear detail. This is perfect for beginners who are just getting started with their 3D modeling skills! What if you could create your own step-by-step instructions for 3D modeling? Want to create more professional-quality 3D renders than you can with standard stock plugins? Tired of the blurs and artifacts that come with using stock plugins? Tired of spending hours tweaking lighting to get a good look for your 3D renders? Well, now you can make your own. Introducing "3D Workshop" software, which allows you to guide viewers through your 3D modelling steps. What is 3D Workshop? 3D Workshop is a suite of tools that allows you to create detailed, beautiful 3D renders by guiding viewers through the modeling steps. It takes your 3D modeling process to the next level, and allows you to produce stunning 3D renders without any technical knowledge or experience. Why Use 3D Workshop? There's no better way to learn how to model than to simply play, watch, and edit, and this is exactly what 3D Workshop is all about. It is perfect for beginners who are just getting started with their 3D modeling skills. 3D Workshop is also perfect for people who are looking to create more professional-quality 3D renders than they can with standard stock plugins. If you're tired of spending hours tweaking your lighting, then 3D Workshop is the best solution for you. Simply drag and drop your objects and render a professional-quality 3

## **System Requirements For V-Ray For SketchUp:**

Windows XP (32/64-bit) NVIDIA GTX 400 Series or ATI 3870 Series with 256MB of video memory Install Notes: 1. Extract the release candidate to a location of your choice. 2. Install to the root of the hard drive, this is the same location where you installed the game previously. 3. Uninstall the game if you already have it. 4. Copy the game files from the release candidate into the installation directory. This is the same location where you installed the

Related links:

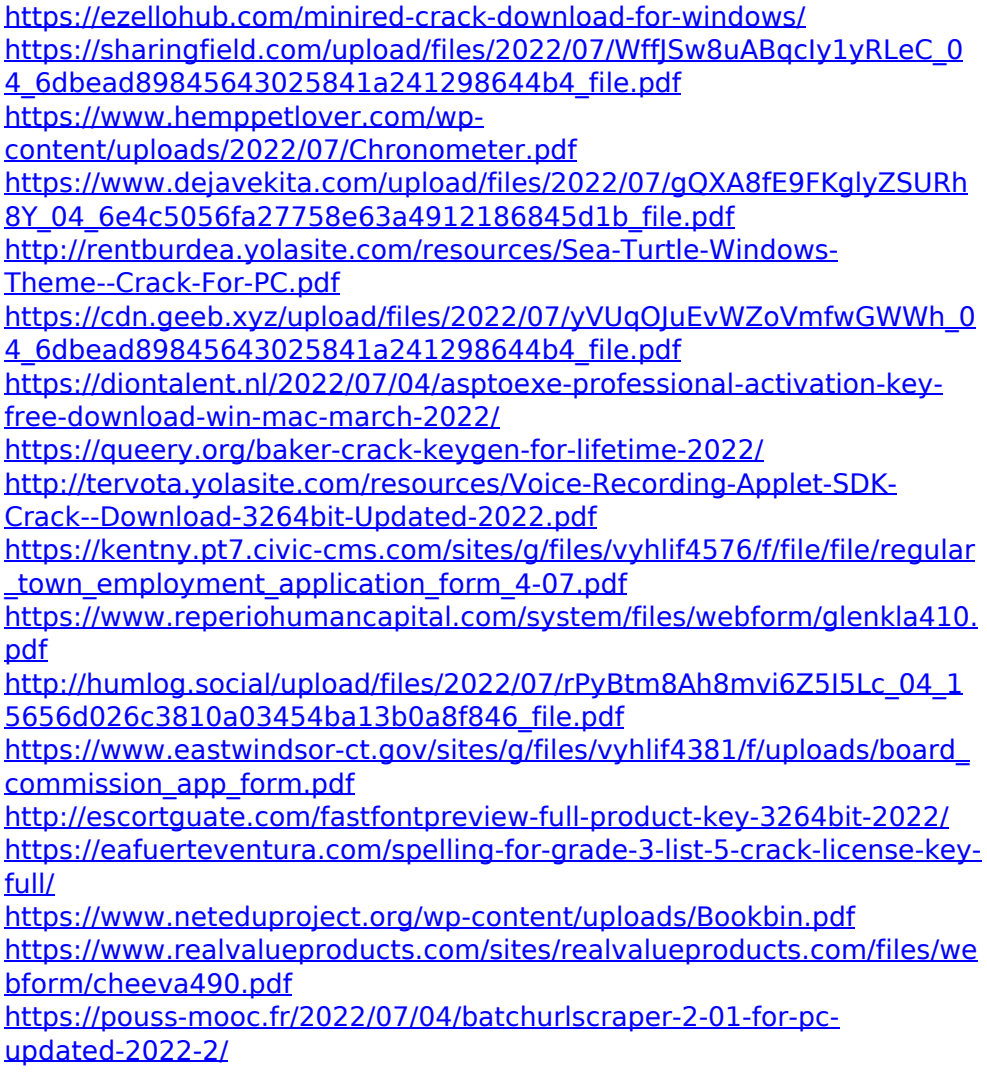

[https://www.palpodia.com/upload/files/2022/07/oDIGAuGdFlMSTalIanZG](https://www.palpodia.com/upload/files/2022/07/oDIGAuGdFlMSTalIanZG_04_15656d026c3810a03454ba13b0a8f846_file.pdf) [\\_04\\_15656d026c3810a03454ba13b0a8f846\\_file.pdf](https://www.palpodia.com/upload/files/2022/07/oDIGAuGdFlMSTalIanZG_04_15656d026c3810a03454ba13b0a8f846_file.pdf) <https://lms.igears.com.hk/ywb/blog/index.php?entryid=3705>